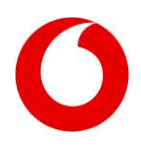

### **Vodafone Profi-Mailbox für Kunden mit Laufzeitvertrag**

In diesem InfoDok wird die Vodafone **Profi-Mailbox** beschrieben, also unsere leistungsstärkste Mailbox-Variante. Als Vodafone-Kunde mit Laufzeitvertrag haben Sie automatisch die Vodafone **Standard-Mailbox**. Sie können aber auf die Profi-Mailbox upgraden und bekommen dann noch mehr Möglichkeiten und Funktionen. Die Profi-Mailbox kostet einen monatlichen Basispreis – in vielen Business-Tarifen ist sie aber ohne zusätzliche Kosten schon mit drin.

Neben Infos zu Funktionen, Preisen sowie Tipps & Tricks finden Sie am Ende des Dokuments einen Menüplan mit einem Überblick über alle Menüs und Tastenkombinationen der Profi-Mailbox.

#### **Insgesamt gibt es 3 Mailbox-Varianten:**

- Vodafone Profi-Mailbox: dieses InfoDok
- Vodafone Standard-Mailbox: InfoDok [314](http://www.vodafone.de/infofaxe/314.pdf)
- Vodafone Mailbox für CallYa- und Zuhause-Kunden: siehe InfoDo[k 318](http://www.vodafone.de/infofaxe/318.pdf)

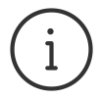

**Direkt zu[m Menüplan der Profi-Mailbox](#page-18-0)**

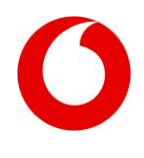

### Inhalt

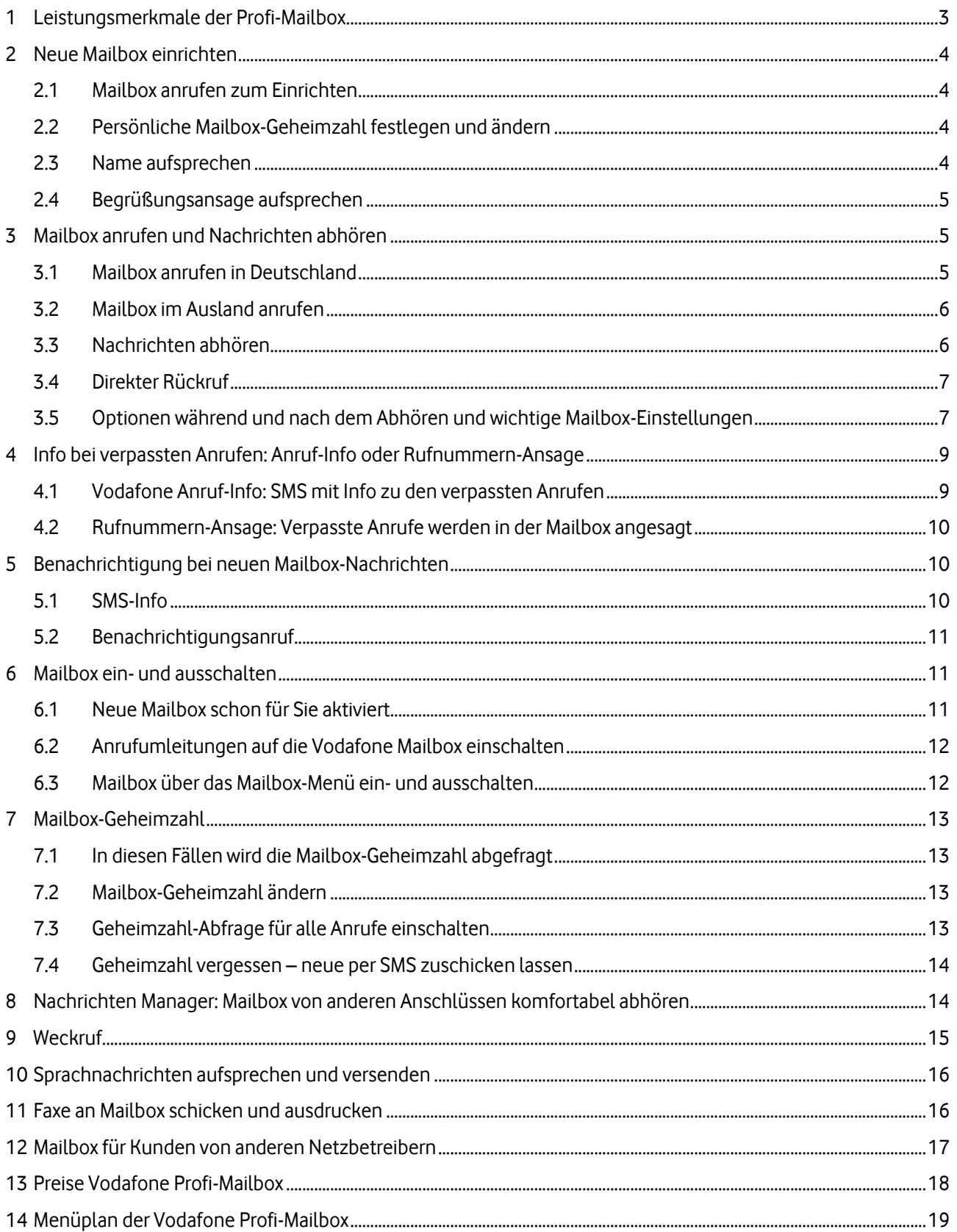

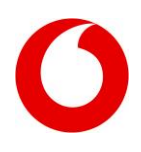

### <span id="page-2-0"></span>**1 Leistungsmerkmale der Profi-Mailbox**

Die Vodafone Profi-Mailbox ist der Anrufbeantworter für Ihr Handy und bietet Ihnen viele praktische Funktionen. Ihre Vorteile im Überblick:

- **Ihnen entgeht kein Anruf:** Die Mailbox nimmt Anrufe entgegen, wenn Sie mal nicht drangehen können oder Ihr Handy ausgeschaltet ist.
- **Meldet sich individuell und persönlich:** Wie bei einem Anrufbeantworter können Sie eine persönliche Begrüßung aufnehmen.
- **Informiert Sie automatisch über neue Nachrichten:** Die Mailbox meldet sich bei Ihnen, sobald Sie eine neue Nachricht oder ein Fax bekommen haben. Per SMS oder Benachrichtigungsanruf an Ihr Handy. Umgehend und innerhalb Deutschlands kostenlos.
- **Informiert Sie auch, wenn keine Nachricht hinterlassen wurde:** Hinterlässt Ihnen ein Anrufer keine Nachricht auf der Mailbox, können Sie sich per SMS darüber informieren lassen. In der SMS sehen Sie Rufnummer, Datum und Uhrzeit des verpassten Anrufs.
- **Ansage von Datum und Uhrzeit:** Sie können sich vor dem Abhören der Nachrichten die Uhrzeit und das Datum ansagen lassen, wann die Nachricht hinterlassen wurde.
- **Rückruf nach Abhören**: Mit dem so genannten Vodafone CallReturn können Sie den Anrufer direkt nach dem Abhören seiner Nachricht aus der Mailbox heraus zurückrufen. Auflegen und Nummer neu wählen nicht nötig!
- **Unterwegs Faxe empfangen:** Die Vodafone Mailbox nimmt Faxe entgegen und dient als Zwischenspeicher. Sie können die Faxe dann überall ausdrucken, wo ein Faxgerät steht und Ihr Handy Netzempfang hat.
- **Benachrichtigung auch z.B. am Festnetz-Anschluss**: Mit dem Nachrichten-Manager Ihrer Vodafone Mailbox können Sie bis zu 3 weitere Rufnummer angeben, unter denen Sie über neue Mailbox-Nachrichten informiert werden möchten, zum Beispiel Ihr Telefon im Büro oder zu Hause. Von dieser Rufnummer aus können Sie Ihre Mailbox ohne Mailbox-Geheimzahl abhören.

Die folgende Tabelle zeigt die Leistungsmerkmale der Profi-Mailbox. Zum Vergleich auch die Daten der Standard-Mailbox.

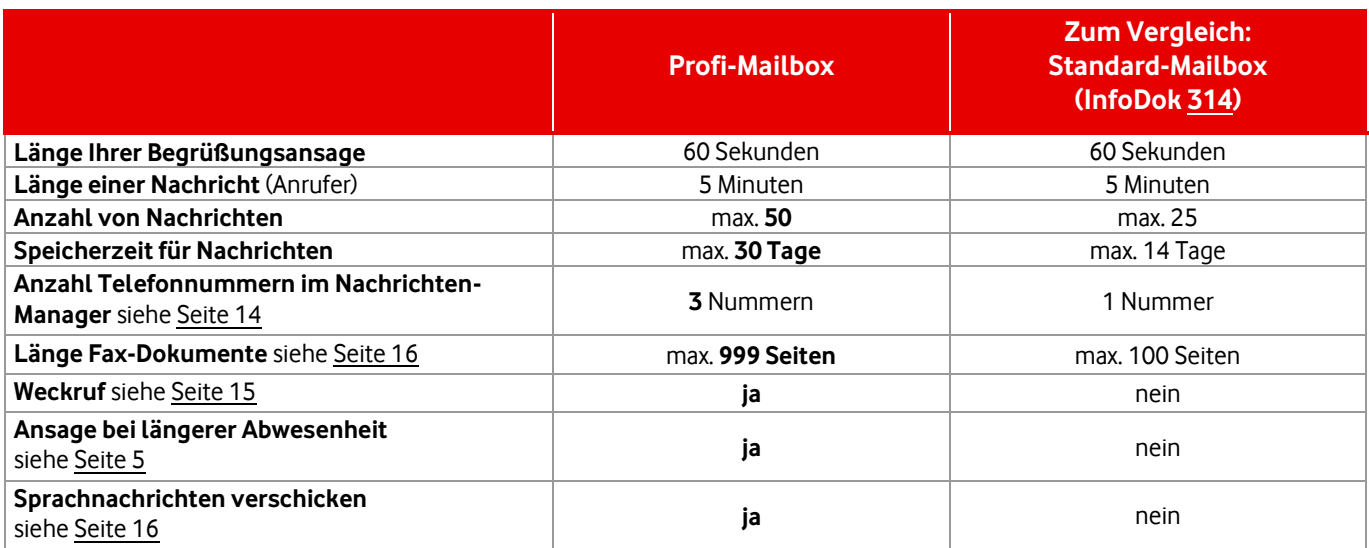

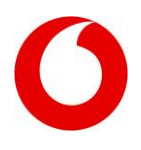

### <span id="page-3-0"></span>**2 Neue Mailbox einrichten**

Wenn Sie eine neue Profi-Mailbox bekommen, dann ist sie schon aktiv und nimmt Anrufe für Sie entgegen. Und zwar in diesen Fällen:

- Wenn Sie nicht drangehen
- Wenn Sie gerade telefonieren (besetzt)
- Wenn Sie nicht erreichbar sind, z.B. Handy ausgeschaltet oder kein Netz

Sie müssen eine neue Profi-Mailbox aber noch einrichten und personalisieren, zum Beispiel Ihre persönliche Mailbox-Geheimzahl festlegen und eine persönliche Ansage aufsprechen.

#### <span id="page-3-1"></span>**2.1 Mailbox anrufen zum Einrichten**

Wichtig: Rufen Sie Ihre Mailbox zum Einrichten mit Ihrem Vodafone-Handy an. Dann können Sie die praktische Kurzwahl verwenden: Wählen Sie:

 $\mathbf{5}$   $\mathbf{5}$   $\mathbf{0}$   $\mathbf{0}$   $\mathbf{0}$  und drücken Sie dann  $\mathbf{C}$ , um die Verbindung aufzubauen.

**Hinweis:** Vodafone Corporate-Kunden setzen die Vorwahl ihrer Handynummer davor, zum Beispiel **0172** 5500.

#### <span id="page-3-2"></span>**2.2 Persönliche Mailbox-Geheimzahl festlegen und ändern**

Nach der Begrüßung werden Sie aufgefordert, eine persönliche Geheimzahl festzulegen. Diese Geheimzahl schützt Ihre Mailbox vor unbefugtem Zugriff.

**Tipp:** Wählen Sie die PIN Ihrer SIM-Karte, dann müssen Sie sich nur eine Nummer merken.

Tippen Sie die gewünschte Geheimzahl ein und bestätigen Sie mit der Raute-Taste-Taste  $(\textbf{\#})$ Vorgaben für die Geheimzahl:

- · Nur 7iffern
- 4 bis 7 Stellen

 Nicht erlaubt: alle Ziffern gleich: 1111 keine aufeinander folgende Ziffern: 1234 oder 65432

Wann die Mailbox-Geheimzahl abgefragt wird, wie Sie sie ändern oder was zu tun ist, wenn Sie Ihre Geheimzahl vergessen haben, erfahren Sie au[f Seite 13.](#page-12-0)

#### <span id="page-3-3"></span>**2.3 Name aufsprechen**

Sprechen Sie Ihren Namen nach Aufforderung ins Telefon. Sie können sich die Aufnahme danach vorspielen lassen, den Namen neu aufnehmen oder speichern.

Ihr aufgenommener Name wird bei bestimmten Funktionen von der Mailbox abgespielt. Zum Beispiel, wenn Sie keine persönliche Begrüßung aufsprechen möchten, sondern die Standard-Begrüßung wählen. Ihr aufgesprochener Name wird dann in der Standard-Begrüßung genannt. Wenn Sie die Nennung Ihres Namens nicht wünschen, können Sie wählen, dass die Ansage stattdessen Ihre Handy-Nummer nennt.

Vodafone Standard-Mailbox für Kunden mit Laufzeitvertrag

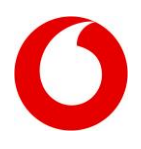

#### <span id="page-4-0"></span>**2.4 Begrüßungsansage aufsprechen**

**Persönliche Begrüßung:** Wir empfehlen Ihnen, eine persönliche Begrüßung aufzusprechen. Denn Anrufer hören dann Ihre Stimme und hinterlassen viel eher eine Nachricht.

Beispiel: "Guten Tag, dies ist die Mailbox von [Ihr Name]. Ich bin zurzeit leider nicht erreichbar. Bitte sprechen Sie Ihre Nachricht nach dem Tonsignal auf."

Wenn die Mailbox nach der Art der Ansage fragt, drücken Sie die **2** für die persönliche Begrüßungsansage. Sprechen Sie dann Ihre Ansage ins Handy. Sie können sich die Aufnahme danach vorspielen lassen, neu sprechen oder speichern.

**Standard-Begrüßung:** Alternativ können Sie die Standard-Begrüßung wählen. Die Standard-Begrüßung wird von der Mailbox-Stimme gesprochen. In die Ansage wird automatisch Ihr aufgenommener Name integriert oder Ihre Handy-Nummer (siehe Seit[e 4\)](#page-3-3).

**Beispiel Standard-Begrüßung:** "Guten Tag. Sie sind verbunden mit der Vodafone Mailbox von [Ihr Name] oder [Ihre Handy-Nummer]. Bitte sprechen Sie Ihre Nachricht nach dem Tonsignal."

Um die Standard-Begrüßung zu aktivieren, drücken Sie die **1** .

#### **Ansage bei längerer Abwesenheit**

Die Profi-Mailbox bietet Ihnen zusätzlich die Ansage bei längerer Abwesenheit. Wählen Sie diese Ansage, wenn Sie Ihre Mailbox längere Zeit nicht abhören können. Bei dieser Ansage kann der Anrufer keine Nachricht hinterlassen. In der Ansage sollten Sie dem Anrufer mitteilen, dass Sie länger nicht da sind und keine Nachrichten abhören können. Dann weiß der Anrufer Bescheid.

**Hintergrund:** Bei der Standard- und der persönlichen Ansage besteht die Gefahr, dass aufgesprochene Nachrichten nach 30 Tagen gelöscht werden, ohne dass Sie sie abhören konnten. Wenn Sie die Ansage bei längerer Anwesenheit wieder ausschalten, ist automatisch wieder Ihre vorherige Begrüßung aktiv und Anrufer können wieder Nachrichten hinterlassen.

**Bedienung der Ansage bei längerer Abwesenheit:** Drücken Sie vom Hauptmenü aus folgende Tasten:

- aufsprechen: **2 2 4**
- $\bullet$  abhören:  $(2)(2)(4)(1)$
- 
- neu aufnehmen: **2 2 4 2**
- löschen: **2 2 4 3**

### <span id="page-4-1"></span>**3 Mailbox anrufen und Nachrichten abhören**

#### <span id="page-4-2"></span>**3.1 Mailbox anrufen in Deutschland**

**Vom eigenen Handy aus**: Hier können Sie die Kurzwahl 5500 verwenden:  $(5)(5)(0)(0)(C)$ 

Vodafone Standard-Mailbox für Kunden mit Laufzeitvertrag

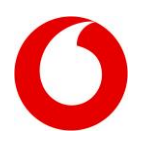

**Aus anderen Netzen:** Zum Beispiel aus dem Festnetz:

### **Ihre deutsche Vodafone-Vorwahl 5 5 Ihre Vodafone-Nummer**

**Beispiel:** Ihre Handy-Nummer lautet 0172 1234567. Mailbox anrufen: 0172 **55** 1234567 Die 55 ist der sogenannte Mailbox-Infix bei Vodafone und "lenkt" den Anruf auf die Mailbox.

**Tipp:** Wenn Sie von einem anderen deutschen Netzbetreiber zu Vodafone gewechselt sind und Ihre Handy-Nummer mitgenommen haben, erreichen Sie Ihre Vodafone Mailbox wie folgt: Vom eigenen Handy aus ebenfalls über die Kurzwahl 5500. Aus anderen Netzen über die vom vorherigen Netzbetreiber bekannte "Langwahl" inklusive dessen Mailbox-Infix. Sie geben als Mailbox-Infix also **nicht** 55 ein, sondern den Infix des bisherigen Anbieters: z.B. bei T-Mobile die 13 (siehe [Seite 17\)](#page-16-0).

#### <span id="page-5-0"></span>**3.2 Mailbox im Ausland anrufen**

In vielen Ländern erreichen Sie Ihre Mailbox vom Handy aus auch über die Kurzwahl **5500**. Versuchen Sie es einfach.

Falls die Kurzwahl nicht funktioniert, wählen Sie die Langwahl im internationalen Format mit dem "+" am Anfang

 $(4)(4)(9)$  (hre deutsche Vodafone-Vorwahl ohne 0) $(5)(5)$  (hre Vodafone-Nummer) ( $\sim$ 

**Beispiel:** Ihre Handy-Nummer lautet 0172 1234567. Ihre Mailbox anrufen: **+49**172 **55** 1234567

**Tipp:** Das + Zeichen finden Sie auf Ihrer Handy-Tastatur.

Wichtig: Im Ausland müssen Sie immer Ihre Mailbox-Geheimzahl eingeben. Wenn Sie sie vergessen haben, können Sie sich eine neue per SMS zuschicken lassen (siehe [Seite 14\)](#page-13-0).

#### <span id="page-5-1"></span>**3.3 Nachrichten abhören**

Wenn Sie **neue** Nachrichten haben, werden Ihnen diese **automatisch vorgespielt** (Autoplay). Die neuste, zuletzt aufgesprochene Nachricht wird zuerst abgespielt. Vor der eigentlichen Nachricht wird die zur Nachricht gehörende Absender-Info vorgespielt.

Optionen während des Autoplays:

- $\bullet$  Zur nächsten Nachricht:  $\left(\frac{\mathbf{\#}}{\mathbf{\#}}\right)$
- Nachricht noch einmal hören:  $1$   $1$
- Autoplay abbrechen und ins Hauptmenü:  $\circledast$

Wenn Sie keine neuen Nachrichten oder das Autoplay abgebrochen haben, kommen Sie ins Hauptmenü der Mailbox. Dort haben Sie dann verschiedene Möglichkeiten beim Abhören der Nachrichten (siehe Tabelle au[f Seite 7\)](#page-6-1).

Vodafone Standard-Mailbox für Kunden mit Laufzeitvertrag

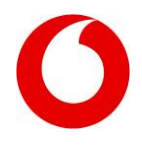

#### <span id="page-6-0"></span>**3.4 Direkter Rückruf**

Während oder nach dem Abhören einer Sprachnachricht können Sie den Anrufer, der die Nachricht hinterlassen hatte, direkt aus der Vodafone Mailbox zurückrufen. Dazu die **Taste 6** drücken. Das macht den Rückruf sehr einfach: kein Notieren der Rufnummer, Auflegen und Neuwählen mehr nötig.

Während des direkten Rückrufs bleibt die Verbindung zur Mailbox im Hintergrund bestehen. Beenden Sie oder Ihr Gesprächspartner den Anruf, kehren Sie zur Mailbox zurück und können z.B. weitere Nachrichten abhören. Möchten Sie auch die Mailbox verlassen, legen Sie einfach wie gewohnt auf.

**Direkten Rückruf starten:** Drücken Sie während oder nach dem Abhören der Nachricht:

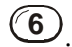

#### **Hinweise**:

- Ein direkter Rückruf ist nur möglich, wenn der Anrufer seine Rufnummer bei Anrufen übermittelt, also die Rufnummern-Anzeige eingeschaltet hat.
- Für Rückrufe innerhalb des deutschen Vodafone-Netzes zahlen Sie pauschal den Vodafone-internen Minutenpreis. Bei Rückrufen in andere Netze, bei denen ein höherer Minutenpreis anfällt, wird zusätzlich die Differenz zu dem Preis berechnet, den dieses Gespräch ohne Nutzung des Direkten Rückrufs kostet.
- Der Rückruf funktioniert auch an ausländische Rufnummern.

#### <span id="page-6-1"></span>**3.5 Optionen während und nach dem Abhören und wichtige Mailbox-Einstellungen**

Wenn Sie keine neuen Nachrichten oder das Autoplay abgebrochen haben, kommen Sie ins Hauptmenü der Mailbox. Dort können Sie dann wie folgt zu Ihren Nachrichten gelangen und haben verschiedene Möglichkeiten beim Abhören der Nachrichten:

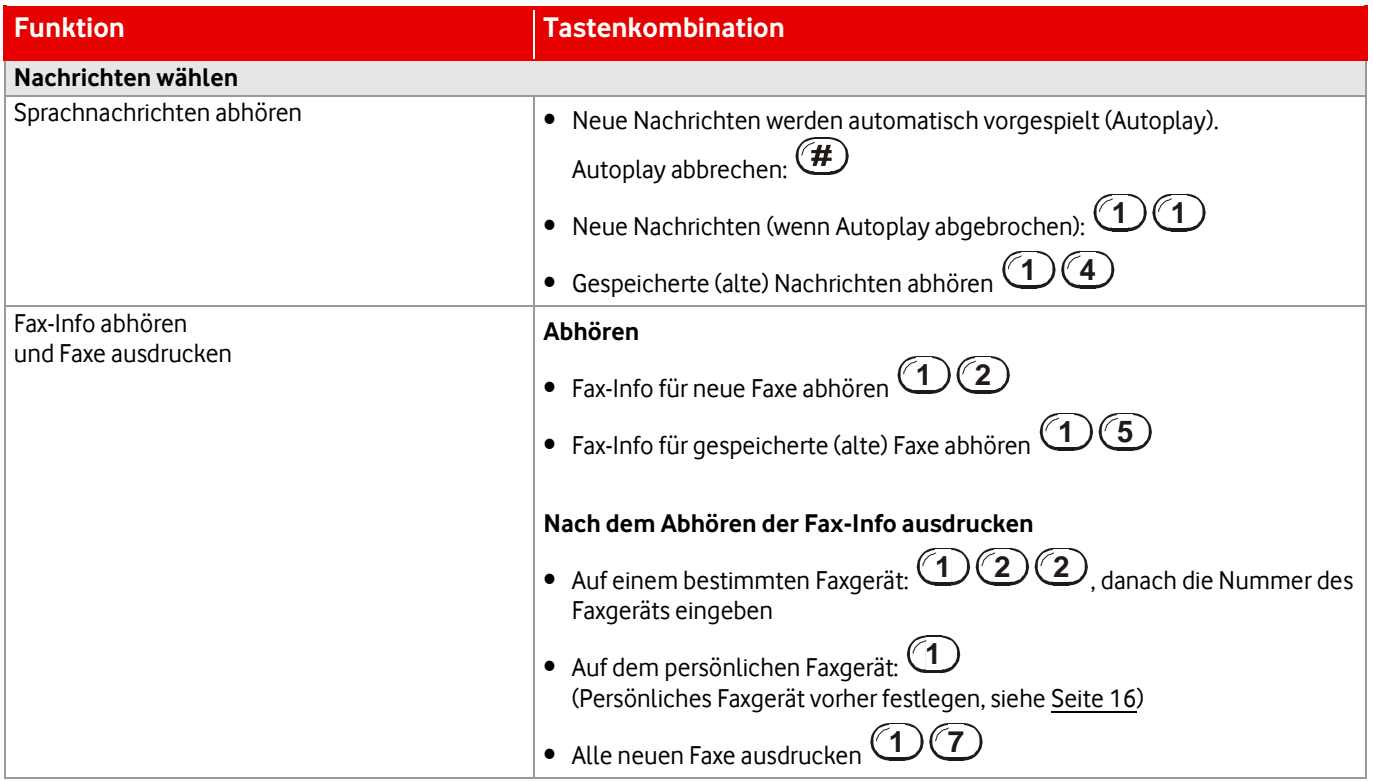

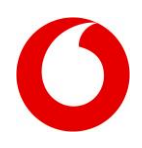

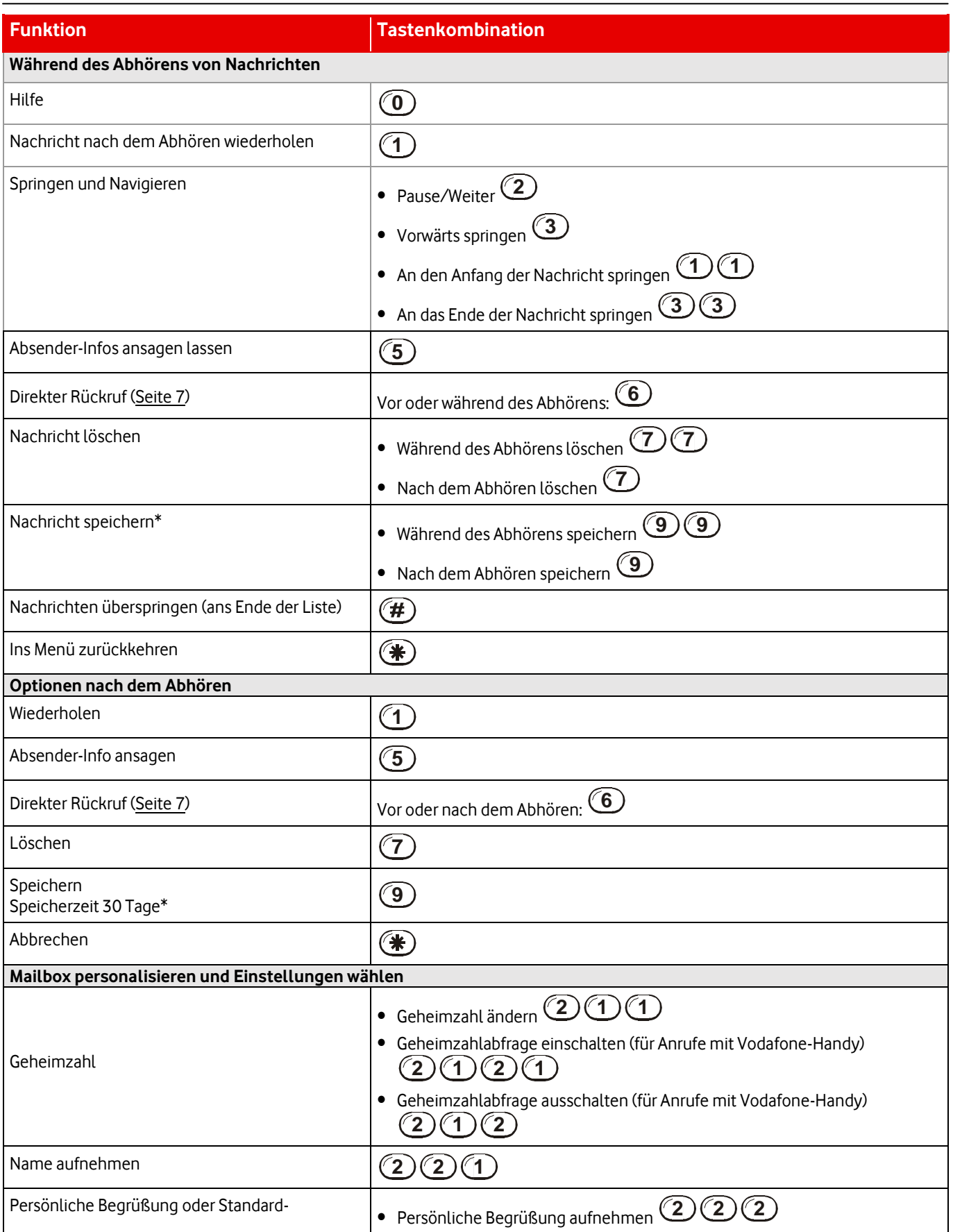

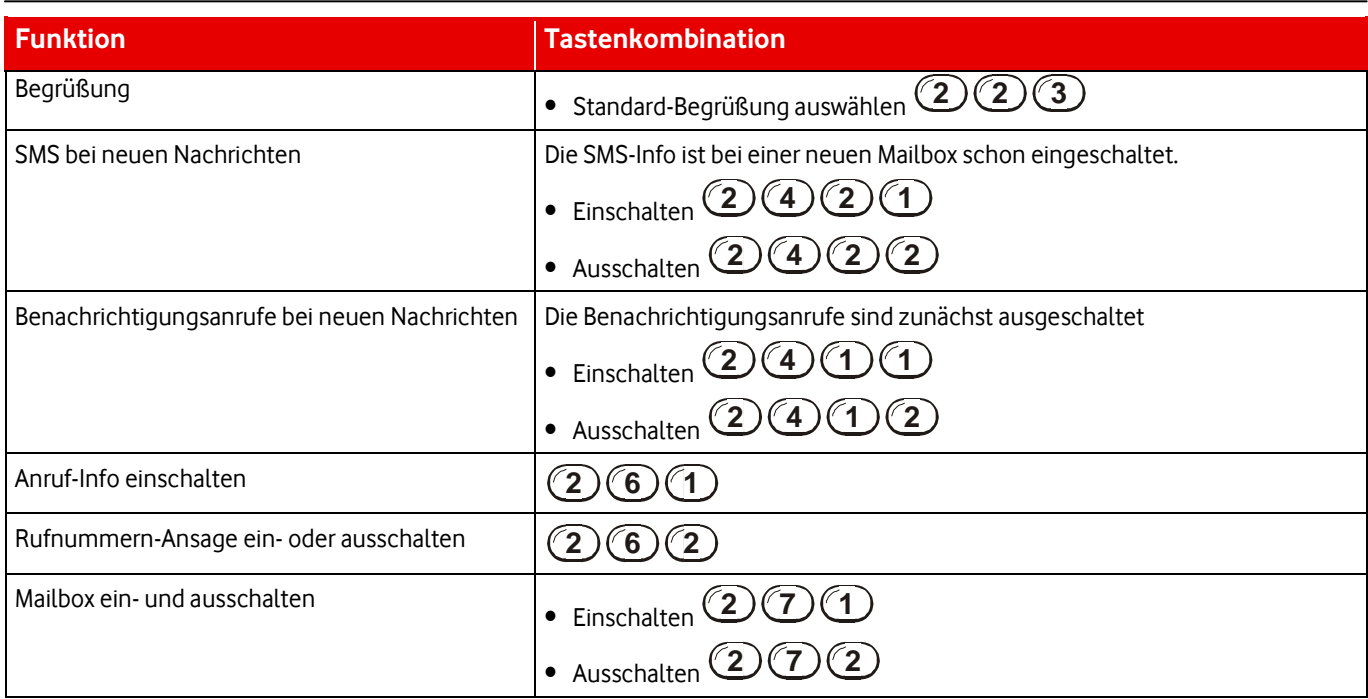

\* Ihre Nachricht wird 30 Tage gespeichert. Danach wird sie automatisch aus dem Mailboxspeicher gelöscht. Um die Nachricht wieder für 30 Tage zu speichern, gehen Sie so vor: Rufen Sie Ihre Mailbox an und hören Sie nochmal in die betreffende Nachricht rein. Drücken Sie Taste 9, um die Nachricht wieder für 30 Tage zu speichern. Die Vodafone Profi-Mailbox kann höchstens 50 Nachrichten speichern. Ist der Speicher voll, können keine weiteren neuen Nachrichten gespeichert werden. Löschen Sie daher nicht mehr benötigte Nachrichten möglichst bald.

### <span id="page-8-0"></span>**4 Info bei verpassten Anrufen: Anruf-Info oder Rufnummern-Ansage**

Es kommt vor, dass Anrufer auf Ihre Mailbox geleitet werden, aber dann doch keine Nachricht hinterlassen. Auch in diesen Fällen informiert Sie Ihre Mailbox. Dazu gibt es 2 Funktionen

#### <span id="page-8-1"></span>**4.1 Vodafone Anruf-Info: SMS mit Info zu den verpassten Anrufen**

Diese Funktion ist bei einer neuen Mailbox schon eingeschaltet. Sie bekommen eine SMS, wenn ein Anrufer keine Nachricht auf Ihrer Mailbox hinterlassen hat. In der SMS steht dann, wer oder welche Nummer wann angerufen hatte. Die Anruf-Info wird nur aktiviert, wenn der Anrufer aus diesen Gründen auf Ihre Mailbox geleitet wurde: Sie haben gerade telefoniert oder Ihr Handy war aus. Die Funktion löst nicht aus, wenn es auf Ihrem Handy geklingelt hat, Sie aber nicht drangegangen sind. In diesem Fall sehen Sie den verpassten Anruf aber in Ihrem Handy-Display.

#### **Voraussetzung für die Anruf-Info:**

Der Anrufer übermittelt seine Rufnummer an den Angerufenen, er hat also die Rufnummern-Anzeige eingeschaltet. Denn nur dann kann die Mailbox auch erkennen, wer oder welche Nummer angerufen hatte.

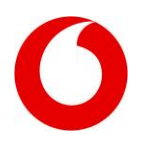

#### <span id="page-9-0"></span>**4.2 Rufnummern-Ansage: Verpasste Anrufe werden in der Mailbox angesagt**

Diese Funktion ist zunächst ausgeschaltet. Wenn Sie die Funktion einschalten, erzeugt ein verpasster Anruf eine automatische Sprachnachricht auf Ihrer Mailbox. Wie bei einer normalen neuen Maiboxnachricht werden Sie per SMS oder Benachrichtigungsanruf informiert, dass Sie eine neue Mailboxnachricht haben. Rufen Sie die Vodafone Mailbox dann an, sagt Ihnen eine Ansage, welche Nummer wann angerufen hatte.

Beispiel: Der Anrufer 01721234567 hat keine Nachricht hinterlassen. Ende der Nachricht. Für direkten Rückruf drücken Sie die 6. "Diese Ansagen können Sie wie eine normale Sprachnachricht löschen, speichern, usw.

#### **Voraussetzung für die Anruf-Info:**

Der Anrufer übermittelt seine Rufnummer an den Angerufenen, er hat also die Rufnummern-Anzeige eingeschaltet. Denn nur dann kann die Mailbox auch erkennen, welche Nummer angerufen hatte.

Zunächst ist die Anruf-Info per SMS eingeschaltet. Sie können aber jederzeit zwischen den beiden Funktionen wechseln. Wenn Sie die eine Funktion einschalten, wird automatisch die andere ausgeschaltet. Eine Funktion ist immer aktiv, Sie können nicht beide ausschalten.

**Anruf-Info einschalten** (ist in der Voreinstellung schon eingeschaltet)

 $(2)(6)(1)$ War zuvor die Rufnummern-Ansage eingeschaltet, wird diese dadurch automatisch ausgeschaltet.

#### **Rufnummernansage-Ansage einschalten**:

 $(2)(6)(2)$ Dadurch wird automatisch die Vodafone Anruf-Info ausgeschaltet.

### <span id="page-9-1"></span>**5 Benachrichtigung bei neuen Mailbox-Nachrichten**

Ihre Mailbox informiert Sie, sobald Sie neue Mailbox-Nachricht haben. Voreingestellt ist die Benachrichtigung per SMS. Sie können sich aber auch per Benachrichtigungsanruf informieren lassen.

#### <span id="page-9-2"></span>**5.1 SMS-Info**

Sobald ein Anrufer eine Nachricht hinterlassen hat, werden Sie per SMS aufs Handy darüber informiert. In der SMS steht auch, wie viele Nachrichten Sie haben. Bei jeder neuen Nachricht bekommen Sie eine neue SMS mit der aktuellen Anzahl neuer Nachrichten. Die alte SMS wird dabei automatisch mit der neuen überschrieben. War Ihr Handy ausgeschaltet, bekommen Sie die SMS, sobald Sie Ihr Handy wieder einschalten.

#### **SMS-Info ein- und ausschalten**

Die SMS-Benachrichtigung ist bei einer neuen Mailbox schon eingeschaltet (Voreinstellung). Sie können die Benachrichtigung aber jederzeit über Ihre Mailbox ein- und ausschalten. Rufen Sie dazu Ihre Mailbox an und drücken Sie vom Hauptmenü aus folgende Tasten:

SMS-Benachrichtigung einschalten:  $(2)(4)(2)(1)$ 

SMS-Benachrichtigung ausschalten:  $\binom{2}{4}\binom{2}{2}$ 

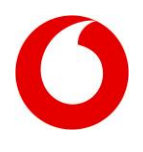

#### <span id="page-10-0"></span>**5.2 Benachrichtigungsanruf**

Alternativ oder zusätzlich zur SMS können Sie sich per Benachrichtigungsanruf an Ihr Handy über neue Nachrichten informieren lassen. Eine automatische Ansage sagt Ihnen dann, dass Sie neue Nachrichten haben. Den Benachrichtigungsanruf müssen Sie aber zuerst im Mailbox-Menü einschalten.

#### **Benachrichtigungsanruf ein- und ausschalten**

Die Benachrichtigungsanrufe sind bei einer neuen Mailbox zunächst ausgeschaltet. Sie können sie aber jederzeit über die Mailbox ein- oder ausschalten. Rufen Sie Ihre Mailbox an und drücken Sie vom Hauptmenü aus folgende Tasten:

Benachrichtigungsanrufe einschalten:  $(2)(4)(1)(1)$ 

Benachrichtigungsanrufe ausschalten:  $(2)(4)(1)(2)$ 

Um ins Hauptmenü zurückzukehren, drücken Sie die Stern-Taste.

#### **Benachrichtigungsanruf mit direkter Verbindung zur Mailbox**

Sie können sich aus dem Benachrichtigungsanruf heraus auch gleich mit Ihrer Mailbox verbinden lassen, um die neuen Nachrichten abzuhören. Ein Anwählen der Mailbox ist nicht nötig. Am Ende des Benachrichtigungsanrufs wird Ihnen der direkte Mailboxanruf angeboten.

Drücken Sie dann **1** . Sie werden dann automatisch mit Ihrer Vodafone Mailbox verbunden.

### <span id="page-10-1"></span>**6 Mailbox ein- und ausschalten**

#### <span id="page-10-2"></span>**6.1 Neue Mailbox schon für Sie aktiviert**

Wenn Sie als Vodafone-Kunde eine Mailbox bekommen, ist sie schon aktiviert und nimmt Anrufe für Sie entgegen. Und zwar werden Anrufer in diesen Fällen auf Ihre Mailbox geleitet:

- **Wenn keine Antwort:** Wenn Sie nicht drangehen
- **Wenn nicht erreichbar**: Wenn Ihr Handy ausgeschaltet oder nicht im Netz eingebucht ist
- **Wenn besetzt**: Wenn Sie gerade telefonieren

Diese Weiterleitungsszenarien passen in der Praxis für die meisten Kunden. Wenn Sie damit einverstanden sind, müssen Sie also nichts machen.

#### **Sie haben aber auch noch diese Möglichkeiten:**

- Mit Anrufumleitungen noch gezielter einstellen, in welchen Fällen Ihre Mailbox anspringen soll.
- Ihre Mailbox über das Mailbox-Menü ganz ein- oder ausschalten.

Diese Optionen werden im Folgenden beschrieben.

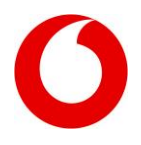

#### <span id="page-11-0"></span>**6.2 Anrufumleitungen auf die Vodafone Mailbox einschalten**

**Hinweis:** Die meisten Handys bieten ein Menü, über das Sie die unten genannten Anrufumleitungen sehr bequem einund ausschalten können.

Im Folgenden finden Sie die Tastencodes, mit denen Sie gezielt die verschiedenen Anrufumleitungen auf Ihre Mailbox setzen können. Dabei geben Sie die Tastencodes an Ihrem Vodafone-Handy ein und drücken danach die Sende-Taste. Der Code wird ans Netz gesendet und die Anrufumleitungen werden ein- oder ausgeschaltet. Als Zielrufnummer – in diesem Fall Ihre Mailbox – brauchen Sie nur die **55** einzugeben.

#### **1. Automatische Anrufumleitung auf Mailbox einschalten:**

Alle Anrufe an Ihr Handy werden sofort auf die Mailbox geleitet. Nützlich, wenn Sie gerade nicht gestört werden und Nachrichten später abhören möchten.

 $\mathbf{F}(\mathbf{F})(2)(1)(\mathbf{F})(5)(5)(0)(0)(\mathbf{F})(6)$ 

**2. Anrufumleitung, wenn keine Antwort:** Wenn Sie nicht drangehen **6 1 5 5 0 0**

**3. Anrufumleitung, wenn nicht erreichbar:** Ihr Handy ist aus oder nicht im Netz eingebucht  $\bf{a}$  **(\*)**  $\bf{b}$  **6**  $\bf{c}$  **2**  $\bf{c}$  **3**  $\bf{d}$  **5**  $\bf{c}$  **0**  $\bf{0}$  **(0**) **(#)**  $\bf{c}$ 

**4. Anrufumleitung, wenn besetzt:** Wenn Sie gerade telefonieren  $\bf{F}$  **(\*)**  $\bf{F}$  **6**  $\bf{F}$  **(7)**  $\bf{F}$  **(5)**  $\bf{F}$  **5**  $\bf{F}$  **(0)**  $\bf{F}$  **(1)**  $\bf{F}$ 

**Alle bedingten Anrufumleitungen einschalten:** Varianten 2 bis 4 Wenn keine Antwort, nicht erreichbar und besetzt **0 0 4 5 5 0 0**

#### **Alle Anrufumleitungen ausschalten**

Falls Sie Ihre Vodafone Mailbox nicht nutzen wollen, können Sie alle 4 Anrufumleitungen gleichzeitig löschen. Anrufer werden dann gar nicht mehr an Ihre Mailbox geleitet – können also keine Nachricht hinterlassen.  $((\#)(\#)(0)(0)(2)(\#)(\mathcal{O})$ 

**Hinweis:** Mit diesem Befehl werden alle Umleitungen ausgeschaltet. Auch diejenigen, die Sie auf einen anderen Anschluss als Ihre Mailbox umgestellt haben.

#### <span id="page-11-1"></span>**6.3 Mailbox über das Mailbox-Menü ein- und ausschalten**

Wichtig: Wenn Sie Ihre Mailbox über das Mailbox-Menü ausschalten, nimmt die Mailbox keinerlei Anrufe mehr für Sie entgegen. Um die Mailbox wieder einzuschalten, müssen Sie sie wieder über das Mailbox-Menü einschalten. Einschalten durch Setzen von Anrufumleitungen (sieh[e 6.2.](#page-11-0)) funktioniert nicht.

- 1. Mailbox anrufen: Mit eigenem Handy **5500** wählen
- 2. Vom Hauptmenü aus folgende Tasten drücken:
	- Mailbox einschalten:  $(2)$   $(7)$   $(1)$
	- Mailbox ausschalten:  $\mathcal{L}(\mathcal{I})$   $\mathcal{I}(\mathcal{I})$

Vodafone Standard-Mailbox für Kunden mit Laufzeitvertrag

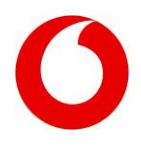

### <span id="page-12-0"></span>**7 Mailbox-Geheimzahl**

Ihre persönliche Geheimzahl schützt Ihre Mailbox vor unbefugtem Zugriff. Schon beim Einrichten Ihrer Mailbox wurden Sie aufgefordert, eine persönliche Geheimzahl festzulegen (siehe [Seite 4\)](#page-3-2). Sie können Ihre Geheimzahl jederzeit ändern. Und sollten Sie die Geheimzahl mal vergessen haben, können Sie sich eine neue per SMS zuschicken lassen.

#### <span id="page-12-1"></span>**7.1 In diesen Fällen wird die Mailbox-Geheimzahl abgefragt**

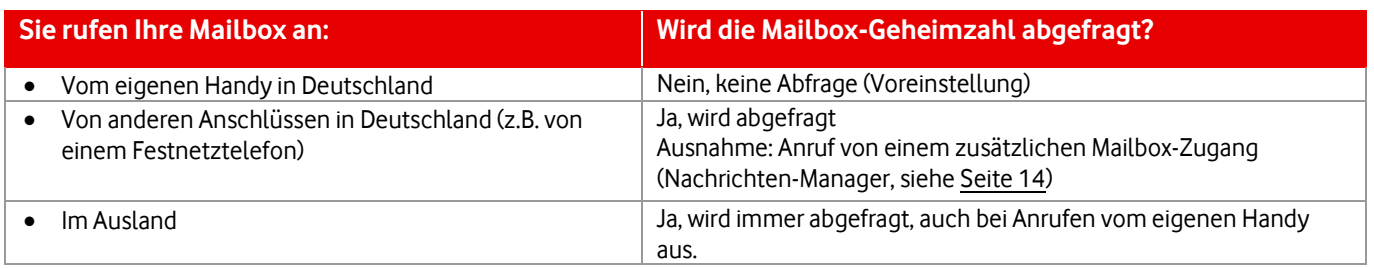

Mailbox-Geheimzahl vergessen? Sie können sich eine neue per SMS zuschicken lassen (sieh[e Seite 14\)](#page-13-0).

#### <span id="page-12-2"></span>**7.2 Mailbox-Geheimzahl ändern**

Drücken Sie vom Hauptmenü der Vodafone Mailbox aus  $(2)(1)(1)$ 

Geben Sie dann Ihre neue Mailbox-Geheimzahl ein.

#### **Vorgaben für die Geheimzahl:**

- Nur Ziffern
- 4 bis 7 Stellen
- Nicht erlaubt: alle Ziffern gleich: 1111, keine aufeinander folgenden Ziffern: 1234 oder 65432

### <span id="page-12-3"></span>**7.3 Geheimzahl-Abfrage für alle Anrufe einschalten**

Die Mailbox ist so eingestellt, dass Sie bei Anrufen aus Deutschland vom eigenen Vodafone-Handy aus die Geheimzahl nicht eingeben müssen. Sie gelangen also direkt in die Mailbox zu Ihren Nachrichten. Sie können aber auch einstellen, dass die Geheimzahl immer abgefragt wird, auch bei Anrufen vom eigenen Vodafone-Handy aus.

**Wichtig: Geheimzahl gut merken!** Schalten Sie diese Funktion "Geheimzahl immer abfragen" nur dann ein, wenn Sie sich Ihre neue Geheimzahl gut merken können. Denn sonst erhalten Sie keinen Zugang mehr zu Ihrer Mailbox. Um die Geheimzahlabfrage für alle Anrufe einzuschalten, wählen Sie vom Hauptmenü der Mailbox aus:  $(2)(1)(2)$ 

Folgen Sie dann den Hinweisen.

Vodafone Standard-Mailbox für Kunden mit Laufzeitvertrag

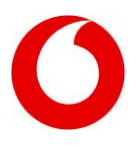

#### <span id="page-13-0"></span>**7.4 Geheimzahl vergessen – neue per SMS zuschicken lassen**

In einigen Fällen wird Ihre Mailbox-Geheimzahl abgefragt (siehe [Seite 13\)](#page-12-1). Wenn Sie die Geheimzahl vergessen haben, können Sie sich eine neue per SMS zuschicken lassen.

#### **Ablauf, wenn Sie Ihre Mailbox anrufen und die Mailbox-Geheimzahl abgefragt wird:**

1. Sie hören diese Ansage: "Bitte geben Sie Ihre Geheimzahl ein, und drücken Sie dann die Raute-Taste  $(\sharp\hspace{-3pt}\sharp)$ 

Wenn Sie Ihre Geheimzahl nicht kennen, drücken Sie bitte direkt die Raute-Taste  $(\mathcal{H})$ "

- 2. Wenn Sie Ihre Geheimzahl nicht mehr wissen, drücken Sie die Raute-Taste  $(\textbf{\#})$ . Oder Sie haben 5 Versuche, Ihre Geheimzahl richtig einzugeben. Geben Sie 5-mal falsch ein, bekommen Sie ebenfalls eine neue Geheimzahl per SMS zugeschickt.
- 3. Sie bekommen eine SMS mit einer neuen Geheimzahl auf Ihr Vodafone-Handy. Übrigens: Auch wenn Sie z.B. mit einem Festnetztelefon anrufen und eine neue Geheimzahl bestellen, wird die SMS an Ihr Handy geschickt. Die SMS geht immer an die SIM-Karte, die zur Mailbox gehört – also an den Eigentümer der Mailbox. Rufen Sie aus dem deutschen Vodafone-Netz an, ruft Sie die Mailbox zusätzlich an und Sie können aus dem Anruf direkt ins Mailbox-Menü gelangen.
- 4. Geben Sie die Geheimzahl aus der SMS im Mailbox-Menü ein. Danach kommen Sie in Ihre Mailbox. **Tipp:** Legen Sie gleich eine neue Geheimzahl fest, die Sie sich gut merken können.

### <span id="page-13-1"></span>**8 Nachrichten Manager: Mailbox von anderen Anschlüssen komfortabel abhören**

Melden Sie bis zu 3 weitere Telefonnummer im Nachrichten-Manager Ihrer Vodafone Mailbox an, z.B. Ihren Festnetz-Anschluss. Dann haben Sie diese Vorteile:

- Von diesem Anschluss hören Sie Ihre Vodafone Mailbox ohne Mailbox-Geheimzahl ab ähnlich wie mit Ihrem Vodafone-Handy
- Sie werden auch an diesem Anschluss über neue Mailbox-Nachrichten informiert: per Benachrichtigungsanruf oder SMS (falls es eine Mobilfunknummer ist)

#### **Zusätzliche Nummer festlegen**

Bei der Standard-Mailbox können Sie bis zu **3 zusätzliche Nummern** festlegen. Rufen Sie Ihre Mailbox an und wählen Sie vom Hauptmenü aus:

### $(2)(5)(1)$

Folgen Sie dann den Ansagen und geben Sie die gewünschte Rufnummer ein. Um eine weitere Nummer festzulegen, wiederholen Sie den Vorgang.

#### **Benachrichtigung am zusätzlichen Anschluss festlegen**

Ihre Vodafone Mailbox kann Sie bei neuen Nachrichten auch an der zusätzlichen Nummer mit einem Benachrichtigungsanruf informieren. Ist die zusätzliche Nummer eine Vodafone-Handynummer, dann können Sie sich auch per SMS benachrichtigen lassen.

#### **Benachrichtigungsanrufe ein- und ausschalten**

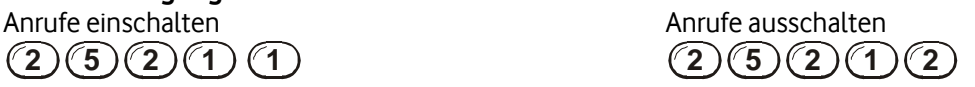

Vodafone Standard-Mailbox für Kunden mit Laufzeitvertrag

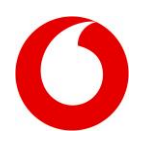

#### **SMS ein- und ausschalten** SMS einschalten SMS ausschalten  $(2)(5)(2)(7)$  $\binom{2}{3}\binom{2}{2}\binom{2}{1}$

Folgen Sie dann den Ansagen.

#### **Anrufplan für zusätzliche Anschlüsse festlegen**

Mit den Anrufplänen entscheiden Sie, wann Sie an den zusätzlichen Anschlüssen benachrichtigt werden wollen. Bei einer Büro-Nummer macht eine Benachrichtigung z.B. nur an Wochentagen Sinn, nicht am Wochenende. Sie können einen Anrufplan für 3 verschiedene Zeiträume einrichten. Drücken Sie dazu im Hauptmenü der Vodafone Mailbox folgende Tasten und folgen Sie den Hinweisen der Ansage:

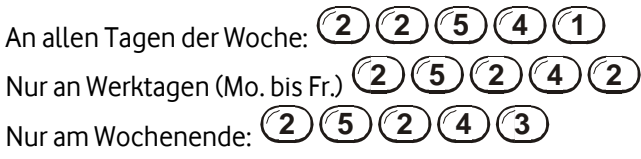

Sie können sogar angeben, zu welchen Uhrzeiten Sie an den jeweiligen Tagen benachrichtigt werden möchten. Zum Beispiel nur von 9.00 bis 16.00 Uhr. Folgen Sie dazu den Ansagen.

### <span id="page-14-0"></span>**9 Weckruf**

Diese Funktion gibt es nur bei der Profi-Mailbox.

Lassen Sie sich von Ihrer Profi-Mailbox wecken oder an einen Termin erinnern. Zum gewünschten Zeitpunkt bekommen Sie einen Anruf an Ihr Handy oder an eine andere Nummer und werden von einer automatischen Ansage erinnert.

**Beispiel:** "Guten Tag. Hier ist Ihre Mailbox. Sie wollten am 14.2.2014 erinnert werden. Es ist 9 Uhr. Auf Wiederhören." Der Weckanruf ist innerhalb Deutschlands kostenlos.

#### **Weckruf einrichten:**

- 1. Drücken Sie vom Hauptmenü aus: **5 1 2 2**
- 2. Geben Sie die Nummer ein, die angerufen werden soll. Das kann eine beliebige Nummer im In- oder Ausland sein.
- 3. An welchen Tagen der Woche soll geweckt werden:
	- Jeden Tag, 7 Tage die Woche: **1**
	- Wochentags (montags bis freitags): **2**
	- An Wochenenden: **3**
	- An einem einzelnen Termin: **4**
- 4. Weckzeit eingeben, und zwar 4-stellig: z.B. für 8 Uhr morgens: "0800". Den Hinweisen folgen, bestätigen und abschließen.
- 5. Der Weckruf ist jetzt eingerichtet.

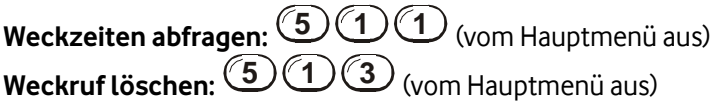

Vodafone Standard-Mailbox für Kunden mit Laufzeitvertrag

### <span id="page-15-0"></span>**10 Sprachnachrichten aufsprechen und versenden**

Diese Funktion gibt es nur bei der Profi-Mailbox.

Lassen Sie Ihre Vodafone Profi-Mailbox wichtige Anrufe für Sie erledigen. Im Mailbox-Menü können Sie eine Sprachnachricht aufsprechen und diese an beliebige Mobilfunk- oder Festnetznummer in Deutschland verschicken. Das geht auch gleichzeitig an mehrere Empfänger. Sie müssen also nicht alle nacheinander anrufen. Der Empfänger wird dann angerufen und Ihre Nachricht wird ihm vorgespielt. Vorher sagt ihm eine Ansage, von wem die Sprachnachricht ist.

Sie können Ihre Nachricht auch an andere Vodafone-Mailboxen schicken. Ihre Nachricht landet dann in der Mailbox des Empfängers. Der Empfänger wird darüber wie bei einer neuen Mailboxnachricht informiert und kann Ihre Nachricht in der Mailbox abhören.

#### **So funktioniert´s:**

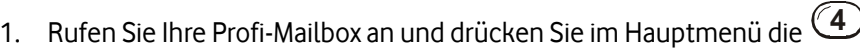

- 2. Empfängernummer(n) eingeben. Dazu haben Sie diese Möglichkeiten. Folgen Sie den Hinweisen der Ansage:
	- An eine Vodafone Mailbox oder Profi-Mailbox: Geben Sie die Vodafone-Nummer inklusive Vorwahl ein.
	- An eine oder mehrere bestimmte Rufnummern: Geben Sie **99** ein und anschließend die Festnetz- oder Mobilfunk-Rufnummer des Empfängers mit Vorwahl. An mehrere Anschlüsse gleichzeitig: Geben Sie die Rufnummern wie oben beschrieben nacheinander ein.

Nach jeder Nummer drücken Sie als Trennzeichen die Raute-Taste  $(\#)$ . Zum Schluss, nach der letzten Nummer dann zweimal die Raute-Taste  $(\#)(\#)$ .

- 3. Nachricht aufnehmen und bestätigen: Sprechen Sie nach Aufforderung Ihre Nachricht ins Handy und bestätigen Sie mit der Raute-Taste  $(\sharp)$
- 4. Optionen für Ihre Nachricht angeben: Wenn Sie möchten, können Sie Ihrer Nachricht eine Option mitgeben. Zum Beispiel vertraulich. Der Anrufer kann diese Nachricht dann nicht weiterleiten. Möchten Sie keine Optionen einstellen, drücken Sie die Raute-Taste  $(\textbf{\#})$
- 5. Ihre Sprachnachricht wird an den oder die Empfänger versendet.

### <span id="page-15-1"></span>**11 Faxe an Mailbox schicken und ausdrucken**

Nutzen Sie Ihre Vodafone Mailbox als Zwischenspeicher für Faxe. Beispiel: Sie sind auf Reisen und haben kein Faxgerät zur Hand. Sie erwarten aber ein wichtiges Fax von einem Kollegen. Der Kollege kann das Fax dann auf Ihre Vodafone Mailbox schicken. Über das neue Fax werden Sie wie bei einer neuen Sprachnachricht benachrichtigt: per SMS oder Benachrichtigungsanruf. Wenn Sie dann Zugriff auf ein Faxgerät haben – z.B. in einem Hotel – können Sie Ihre Mailbox anrufen und das Fax an dieses Hotel-Faxgerät zum Ausdrucken schicken.

Die Faxnummer Ihrer Mailbox lautet:

### **Ihre deutsche Vodafone-Vorwahl 5 0 Ihre Vodafone-Nummer**

Beispiel: Ihre Handy-Nummer lautet 0172 1234567. Die Faxnummer Ihrer Mailbox lautet dann: 0172 **50** 1234567.

Möchte Ihnen jemand ein Fax auf die Mailbox schicken, muss er das Fax an die 0172 **50** 1234567 schicken.

Vodafone Standard-Mailbox für Kunden mit Laufzeitvertrag

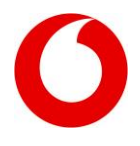

#### **Empfangene Faxe ausdrucken**

- 1. Rufen Sie Ihre Vodafone Mailbox an vom Handy über die Kurzwahl **5500**.
- 2. Wenn Sie ein neues Fax haben, wird Ihnen die zugehörige Fax-Info vorgespielt. In der Fax-Info wird angesagt, wie viele Seiten das Fax hat und wann es angekommen ist.
- 3. Um das Fax auszudrucken, haben Sie diese Möglichkeiten
	- **•** auf persönlichem Faxgerät (dieses müssen Sie vorab einmal festlegen, siehe unten) **1**
	- **•** auf einem beliebigem Faxgerät

**2** , danach die Faxnummer eingeben.

Wenn Sie ein "altes" Fax ausdrucken wollen, drücken Sie vom Hauptmenü die Tasten  $(1)(5)(2)$ 

Ausdrucken können Sie Ihre Faxe an jedem beliebigen mobilen oder Festnetz-Faxgerät.

#### **Persönliches Faxgerät: Nummer festlegen oder ändern**

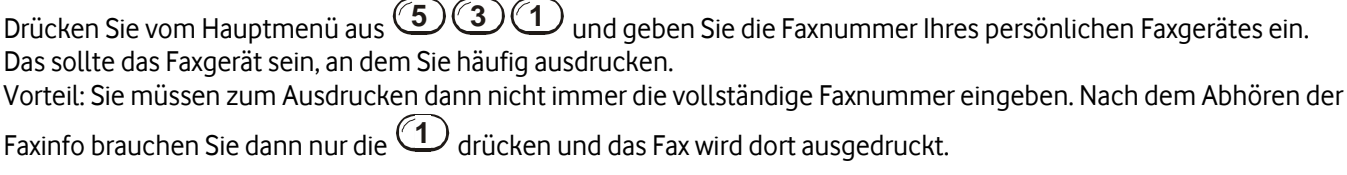

### <span id="page-16-0"></span>**12 Mailbox für Kunden von anderen Netzbetreibern**

Sie sind von einem anderen Mobilfunkanbieter zu Vodafone gewechselt und haben Ihre bisherige Handy-Nummer mitgenommen? Dann bekommen Sie auch eine neue Vodafone Mailbox. Leistungsmerkmale und Bedienung sind nahezu identisch. Zum Beispiel erreichen Sie Ihre Vodafone Mailbox von Ihrem Handy aus bequem über die Kurzwahl **5500**.

**In diesen Fällen kommt es aber zu Besonderheiten:** Sie rufen Ihre Mailbox **nicht** mit Ihrem Handy an, sondern z.B. von einem Festnetz-Telefon. In diesem Fall müssen Sie die vom vorherigen Netzbetreiber bekannte "Langwahl" wählen inklusive dem Mailbox-Infix des vorherigen Anbieters. Sie geben also nicht den Mailbox-Infix von Vodafone ein (55), sondern wählen genau die Nummer, die Sie auch beim vorherigen Netzbetreiber in diesen Fällen gewählt haben. Beim Mailbox-Infix handelt es sich um eine zweistellige Zahl, die zwischen Vorwahl und eigentlicher Handy-Nummer gesetzt wird. Jeder Mobilfunkanbieter hat seinen eigenen Mailbox-Infix (siehe Abbildung).

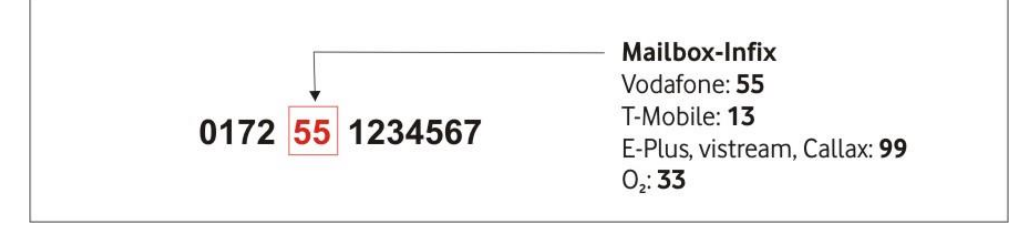

**Beispiel:** Sie haben Ihre T-Mobile-Nummer **0171 1234567** mit zu Vodafone genommen.

Vodafone Standard-Mailbox für Kunden mit Laufzeitvertrag

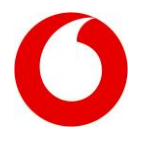

1. Um Ihre Vodafone Mailbox nicht mit Ihrem Handy anzurufen, sondern z.B. vom Festnetz aus, wählen Sie: **0171 13 1234567**

Mailbox-Infix bei T-Mobile = 13

- 2. Anschließend hören Sie eine Ansage mit der Aufforderung, die Stern-Taste zu drücken. Eventuell müssen Sie danach noch Ihre Mailbox-Geheimzahl eingeben. Das entspricht dem Ablauf vom vorherigen Netzbetreiber.
- 3. Danach kommen Sie in Ihre Vodafone Mailbox.

### <span id="page-17-0"></span>**13 Preise Vodafone Profi-Mailbox**

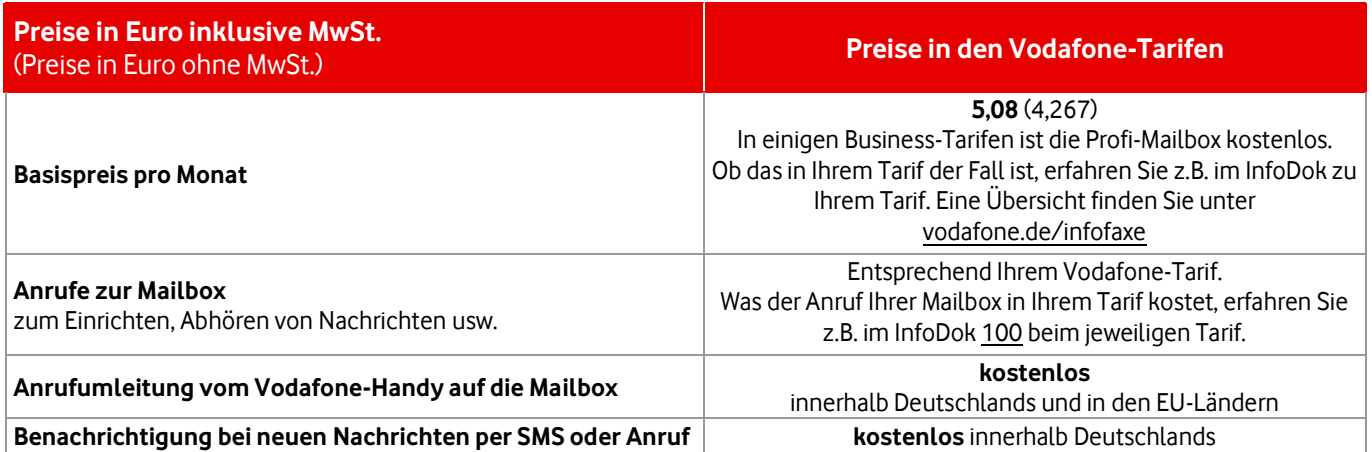

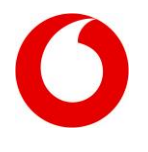

#### <span id="page-18-0"></span>**14 Menüplan der Vodafone Profi-Mailbox** (steht in fast allen<br>Menüs zur Verfügung) Nummern-Ansage<br>Geheimzahl-Abfrage 言 Profi-Funktionen versenden Mailbox-Einstellunger Vachrichten lachrichten abhören Inruf-Info (SMS) qurz-lnfo **Senachr. Anruf** oder (Vorwahl) + 55 + Handy-Nr. (z. B. 0172 55 1234567) Voreinstellungen Hauptmenü Maltbox anrufen<br>mit Handy 55 00<br>- mit Handy 55 00  $\Theta$ (၅ (၁ ၉၉ **SEEEE an eine VF-Mailbox:**<br>Handy-Nr. eingeben<br>(mit Vorwahl) an beliebige Nummer<br>(z. B. Festnetz) an Empfängerliste: an mehrere Nummern 99 Vorwahl-Nummer aktivieren/deaktivieren Benachrichtigungs-Optionen<br>bei verpassten Anrufen Benachrichtigung<br>(an Ihre Handy-Nummer) Fax-Nachrichten Empfängerliste eingeben (1 bis 5) VF-Mailboxen) Nr. der dort enthaltene Vailbo: Vachrichten-Manager bsender-Infos **Begrüßungen** λusdruck der neuen, noch<br>nicht ausgedruckten Faxe Sprach-Nachrichten **Veue Faxe** leue Sprach-Nachrichten eheimzahloptionen espeicherte 2. Nummer Nachrichten versenden usätzl. Mailbox-Zugänge) utom. Ansage der speicnerte letzte Nummer 1. Nummer Mailbox-Einstellungen Nachrichten abhören  $\begin{matrix} \textcircled{\#} \\ \textcircled{\#} \end{matrix}$  $\Theta$  $\bigoplus_{i=1}^n$  $\bigoplus$  $|\Theta$  $\omega$  $\Theta$  $(\text{H})$  $\bigcirc$  $\odot$  $\bigoplus$  $\Theta$  $\Theta$  $\Theta$ Zum Anfang <sup>1</sup> Rückruf Absender-Infos Pause Abbrechen Zum Ende Uberspringen Wiedergabekontrolle<br>während des Abhörens) —————————<br>Nachricht∕ Fax-Info Benachrichtigungs-Optionen Rufnummernansage<br>einschalten Visual Voicemail<br>(Apple iPhone oder Vodafone) **(5**) ein-/ausschalten<br>(bei Anrufen mit eigener Karte) Optionen wählen Aufnahme beenden mit Nachricht aufsprechen Keine Benachrichtigung<br>(beide Funktionen ausschalten) Mailbox einschalten E-Mail-Benachrichtigung Kurz-Info (SMS) **Benachrichtigungsanruf** Geheimzahl ändem Vorher Übermittlungsabsenden Aufnahme bestätigen mit Anruf-Info (SMS) der Gemeinzahlabfrage bei verpassten Anrufen Geheimzahl-Optionen Benachrichtigung ା<br>ଭ⊙⊕⊚⊛  $\bigoplus$  $|\mathbf{\Theta}|$  $\bigcirc$  $\Theta$  $\Theta$  $\Theta$  $\Theta$   $\circledast$  $\odot$  $\odot$  $\Theta$  $\odot$  $\Theta$ Abbrechen **Speichern** Miederholen (opie sender öschen lückruf /bsender-Infos nur bei Faxen) usdrucken nach dem Abhören Optionen  $\begin{tabular}{|c|c|} \hline \rule{0pt}{3ex} \hline 1 & 0 \\ \rule{0pt}{3ex} \hline 2 & 0 \\ \rule{0pt}{3ex} \hline \rule{0pt}{3ex} \end{tabular}$  $\begin{tabular}{|c|c|} \hline \rule{0pt}{3ex} \text{e} & \rule{0pt}{3ex} \text{e} \\ \hline \rule{0pt}{3ex} \text{e} & \rule{0pt}{3ex} \end{tabular}$ sne  $\frac{1}{2}$  $\overline{\Theta}$  $\Theta$ ାଛାଜାଳଠାଡ଼ାଡ  $\Omega$ Geheimzahlabfrage<br>ein-/aus (für zusätz-<br>liche Mailbox-Zugänge) festlegen (max. 3) Visual Voicemail für<br>Apple iPhone einschalten danach ausschalten danach einschalten Empfängerlisten Faxoptionen Neckruf Zeitpunkt Zu einem best bestätigung Vertraulich Dringend Benachrichtigung Nummern ändern/ ausschalten Vodafone Visual Mailbox<br>einschalten zum 1. Mail einschalter Temporäre Begrüßung<br>aufsprechen Namen aufsprechen Telefon-Fax-Kombi Beliebiges Faxgerät Persönliches Faxgerät :mpfangs candard-Begrüßung ufsprechen Persönliche Begrüßung Übermittlungs-Optionen Nachrichten-Manager Begrüßungs-Optlonen Profi-Funktionen Faxgerät  $\textcircled{\tiny{\textcircled{\tiny{+}}}}$  $\textcircled{\scriptsize{4}}$  $\Theta$  $\Theta$  $\Theta$  $\Theta$  $\Theta$  $\odot$  $\Theta$  $\Theta$ Θ  $\Theta$  $\Theta$  $\Theta$  $\odot$  $|\Theta\Theta$ ⊕  $\begin{tabular}{|c|c|} \hline \rule{0pt}{3ex} \hline 1 & 0 \\ \rule{0pt}{3ex} \hline 2 & 0 \\ \rule{0pt}{3ex} \hline \rule{0pt}{3ex} \end{tabular}$ Den Hinweisen folgen und<br>temporäre Ansage aufsprechen vorhanden > aufsprechen Noch keine Begrüßung Übersicht der Listen Liste löschen (Nr. festlegen/ändern) Weckruf löschen Weckruf einrichten/änderr Abfrage Weckzeiten eingeben/ändern prüfen iste bearbeiten iste anlegen. ein-/ausschalten) Autom. Ausdruck Persönliches Faxgerät **Senachrichtigungsplan** (SWS) ojulz-Info **Benachrichtigungsanruf** nrufplan Benachrichtigung Empfängerlisten Fax-Optionen Weckruf Temporäre löschen und<br>gleichzeitig "alte" Ansage<br>wieder aktivieren Neu aufnehmen Abhören  $\odot$ Temporäre Begrüßung<br>vorhanden Θ ΙĒ  $\bigodot$  $\Theta$  $\Theta$  $\Theta$  $\Theta$  $\odot$  $\Theta$  $\Box$  $\frac{1}{\sin \frac{\theta}{2}}$ ej g An Wochenenden :Inzeltermin Vochentage eden Tag (7 Tage) **Nochenenden Nochentage** omplette Woche  $\Theta$  $\Theta$ Eingabe Anrufplan einrichten/änderr  $\Theta$  $\Theta$ Weckruf  $|\Theta\Theta\Theta$  $\Theta$  $\Theta$  $\Theta$